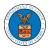

### HOW TO SUBMIT A NEW FILING TO AN APPEAL IN BRB?

Click on the BRB tile from the main dashboard. 1.

My Account

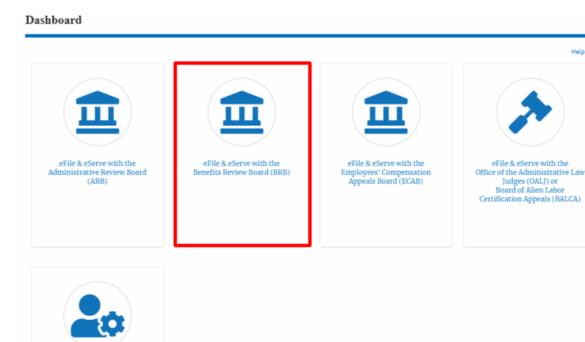

Click on the approved <Docket Number> link. The user is navigated to the 2. appeal details page.

| Access Requ                                                                                                    | uests               |               |                     |                               |                                 |                        |          |
|----------------------------------------------------------------------------------------------------|---------------------|---------------|---------------------|-------------------------------|---------------------------------|------------------------|----------|
| The following are the list of appeals you have access to. Click on the docket number link to view case status, access filings and servings and to submit new filings. |                     |               |                     |                               |                                 |                        |          |
| Showing 1 of 1 records                                                                                                    |                     |               |                     |                               |                                 |                        | w More 🛨 |
| Docket Number                                                                                                    | Claimant Name       | Employer Name | eFile Number        | Case Type                     | Status                          | Last Updated On        | Details  |
| BRB-2023-0011                                                                                                    |                     |               | BRB-2207-0023007671 | BLA - Black Lung Benefits Act | Submission Accepted as a Filing | 07/06/2022 - 11:41 EST | View     |
| All times displayed                                                                                                    | in US Eastern Timez | one           |                     |                               |                                 |                        |          |

3. Click on the 'Submit a New Filing' button. The user is navigated to the 'New Filing to Boards' page

Help 😧

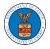

### **Appeal Details**

#### Summary

| eFile Case Number | EFS-BRB-2204-214473 |
|-------------------|---------------------|
| Docket Number     | BRB-2023-0011       |
| Board             | BRB                 |
| Case Type         | BLA                 |
| Claimant Name     |                     |
| Employer Name     |                     |
| Appeal Date       | 04/22/2022          |
| Decision Date     | -                   |
| proSe             | FALSE               |

4. The user selects the 'Filing Category' and its 'Filing Type' and uploads the mandatory field and clicks on the 'Submit to DOL' button.

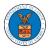

## eFile and eServe

| our                        |                                                                                                    |
|----------------------------|----------------------------------------------------------------------------------------------------|
|                            | profile will be sent with the request. Please make sure that your profile is current and                                       |
| accu                       | rate. You can do this through the My Profile menu in the Dashboard.                                                            |
| Dock                       | et Number                                                                                                    |
| BR                         | B-2023-0011                                                                                                    |
|                            |                                                                                                    |
| Filin                      | g Category *                                                                                                    |
| - S                        | elect a value -                                                                                                    |
| File                       |                                                                                                    |
| _                          | noose File No file chosen                                                                                                    |
|                            | iles with the following extensions are allowed: pdf and size should be less than 200MB                                         |
| Jingi                      | ica with the following extensions are allowed, put and alle anota de leas than 200mb                                           |
| IMPO                       | ORTANT NOTICE FOR REDACTION RESPONSIBILITY                                                                                     |
|                            | lers must redact filings in compliance with 29 C.F.R. § 18.31. This regulation generally                                       |
|                            |                                                                                                    |
| requ                       | ires redaction of:                                                                                                    |
| So                         | ocial Security numbers                                                                                                    |
| So<br>Ta                   | ocial Security numbers<br>Ixpayer-identification numbers                                                                       |
| So<br>Ta<br>Da             | ocial Security numbers<br>expayer-identification numbers<br>ates of birth                                                      |
| So<br>Ta<br>Da<br>Na       | ocial Security numbers<br>ixpayer-identification numbers<br>ates of birth<br>ames of minor children                            |
| So<br>Ta<br>Da             | ocial Security numbers<br>expayer-identification numbers<br>ates of birth                                                      |
| So<br>Ta<br>Da<br>Na<br>Fi | ocial Security numbers<br>ixpayer-identification numbers<br>ates of birth<br>ames of minor children                            |
| So<br>Ta<br>Da<br>Na<br>Fi | ocial Security numbers<br>ixpayer-identification numbers<br>ates of birth<br>ames of minor children<br>nancial account numbers |

 The filing request is listed in the 'Filings' table with the 'Submission Received and Pending Review' status along with a confirmation message.

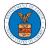

**Appeal Details** 

| The new             | filing has been subn  | nitted to the appeal.   |                         |                  |                                           |                           |                           |          |
|---------------------|-----------------------|-------------------------|-------------------------|------------------|-------------------------------------------|---------------------------|---------------------------|----------|
|                     |                       |                         |                         |                  |                                           |                           |                           | Help 😮   |
| Summary             | r                     |                         |                         |                  |                                           |                           |                           |          |
| eFile Case Number   | EFS-BRB-2204-21       | 14473                   |                         |                  |                                           |                           |                           |          |
| Docket Number       | BRB-2023-0011         |                         |                         |                  |                                           |                           |                           |          |
| Board               | BRB                   |                         |                         |                  |                                           |                           |                           |          |
| Case Type           | BLA                   |                         |                         |                  |                                           |                           |                           |          |
| Claimant Name       |                       |                         |                         |                  |                                           |                           |                           |          |
| Employer Name       |                       |                         |                         |                  |                                           |                           |                           |          |
| Appeal Date         | 04/22/2022            |                         |                         |                  |                                           |                           |                           |          |
| Decision Date       | -                     |                         |                         |                  |                                           |                           |                           |          |
| proSe               | FALSE                 |                         |                         |                  |                                           |                           |                           |          |
| Entry Type          | us Details            | Refresh                 | Action Name             |                  | Event Dat                                 | te 🔻                      |                           |          |
| There are no st     | atuses to show.       |                         |                         |                  |                                           |                           |                           |          |
| * All times display | ved in US Eastern Tin | nezone                  |                         |                  |                                           |                           |                           |          |
| Filings             |                       |                         |                         |                  |                                           |                           |                           |          |
|                     |                       |                         |                         |                  |                                           | Showing                   | 1 of 1 records View       | v More 🕂 |
| Filing<br>Category  | Filing Type           | eFile Number            | Filed Documents         | Filed By         | Status                                    | Submitted On              | Last Updated On           | Detail   |
| Motion              | Change of<br>Address  | BRB-2207-<br>0023007673 | Processing please wait. | Jacob<br>McGrath | Submission Received and<br>Pending Review | 07/06/2022 - 11:41<br>EST | 07/06/2022 - 11:41<br>EST | View     |

6. Click on the '**View'** link under the 'Details' table header. The user is navigated to the view details page.

| Filings |                    |                      |                         |                         |                  |                                           |                           |                           |         |
|---------|--------------------|----------------------|-------------------------|-------------------------|------------------|-------------------------------------------|---------------------------|---------------------------|---------|
|         |                    |                      |                         |                         |                  |                                           | Showing                   | 1 of 1 records View       | More 🛨  |
|         | Filing<br>Category | Filing Type          | eFile Number            | Filed Documents         | Filed By         | Status                                    | Submitted On              | Last Updated On           | Details |
|         | Motion             | Change of<br>Address | BRB-2207-<br>0023007673 | Processing please wait. | Jacob<br>McGrath | Submission Received and<br>Pending Review | 07/06/2022 - 11:41<br>EST | 07/06/2022 - 11:41<br>EST | View    |

7. The user is displayed with a details popup and can click on the document links which are submitted by the user.

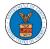

## eFile and eServe

# Status Update Log

| eFile Number            | eFile Status                              | Comment                        | Updated On                |
|-------------------------|-------------------------------------------|--------------------------------|---------------------------|
| BRB-2207-<br>0023007673 | Submission Received and<br>Pending Review | New filing has been submitted. | 07/06/2022 - 11:41<br>EST |